Configuration for printing to Pharos printer from your desk (for PCs).

- 1) Download the program for PCs from [https://drive.google.com/file/d/1xlkAskv3YiGLxOYuhjOKDnky1Cn\\_s5O6/view?usp=sharing](https://drive.google.com/file/d/1xlkAskv3YiGLxOYuhjOKDnky1Cn_s5O6/view?usp=sharing)
- 2) Install the program, now you can see a printer named 'Eco Evo Pharos Print Queue'.
- 3) Create a firewall rule to allow incoming traffic to port 28021 Control panel -> find 'Firewall & network protection' -> Advanced settings

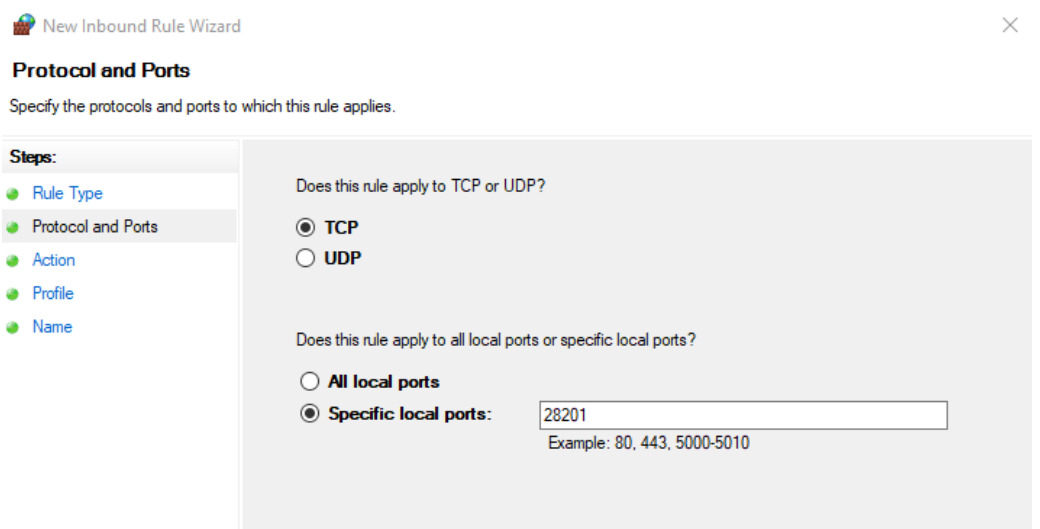

4) When you print out to 'Eco Evo Pharos Print Queue', you get a pop-up where you have to type in your NetID and Password.

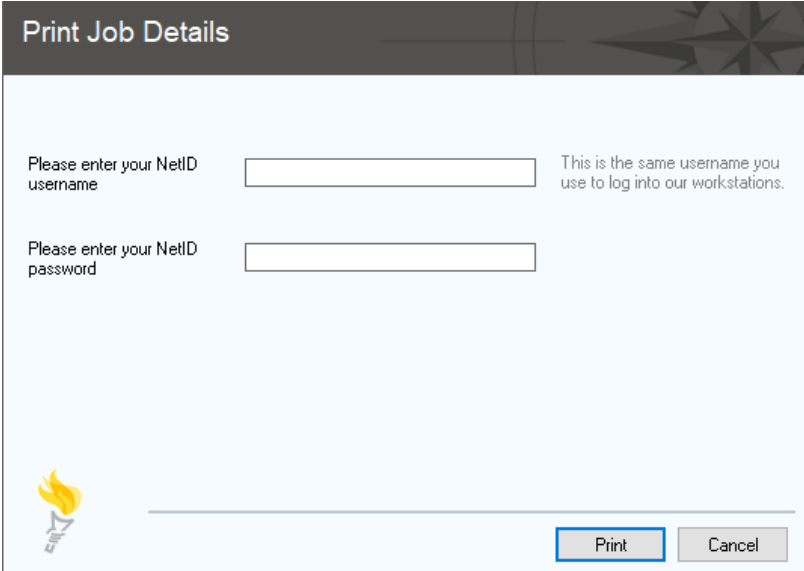

Configuration for printing to Pharos printer from your desk (for MACs).

1) Download the program for MACs from

<https://drive.google.com/file/d/1PkgZqMw4-ZIxnHjqU3jw8ECyMbXIzMDZ/view?usp=sharing>

- 2) Install programs in the package in the order of
	- a. XeroxPrinterDrivers-10.6.0.1.1.1238328574.pkg
	- b. Popup.pkg
	- c. PrinterSetup.pkg

## **The order is very important.**

3) When you print out to 'Eco Evo Pharos Print Queue', you get a pop-up where you have to type in your NetID and Password.

\*\*\* Note:

Every student have \$75.00 credit, that equivalent to 1500 free pages for each semester (Spring and Fall).

If you need to view your print history or check your balance,

you may logon to [https://print.stonybrook.edu](https://print.stonybrook.edu/)